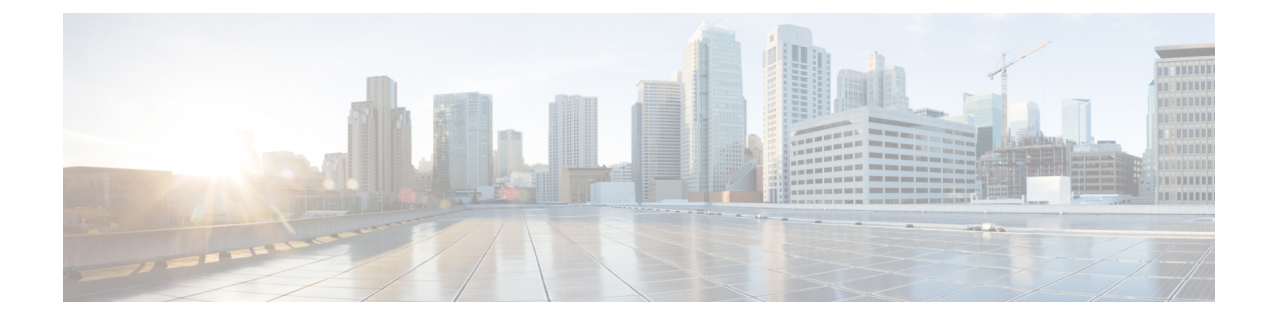

## リージョン マトリクスの更新

この章では、BATの[リージョンマトリクス(Region Matrix)]メニューを使用して、リージョ ン(地域)マトリクスの設定または設定解除を行う方法について説明します。リージョンテー ブルでは物理的な場所を定義するのに対して、リージョン マトリクス テーブルではリージョ ン内部およびリージョン間の使用可能な帯域幅を定義します。

• リージョン マトリクスの実装と実装解除 (1 ページ)

## リージョン マトリクスの実装と実装解除

BAT を使用して、リージョン マトリクスを実装または実装解除します。

## 手順

- ステップ **1 [**一括管理(**Bulk Administration**)**]** > **[**リージョンマトリクス(**Region Matrix**)**]** > **[**リージョン マトリクスの実装**/**実装解除(**Populate/Depopulate Region Matrix**)**]** の順に選択します。[リー ジョンマトリクス設定(Region Matrix Configuration)] ウィンドウが表示されます。
- ステップ **2** [リージョンマトリクスオプション(Region Matrix Options)]セクションで、必要な操作に応じ て [リージョンマトリクスの実装(Populate Region Matrix)] または [リージョンマトリクスの 実装解除 (Depopulate Region Matrix) 1を選択します。
- ステップ **3** [ジョブ情報(Job Information)]セクションに、ジョブの名前を入力します。これにより、ジョ ブの識別が容易になります。
- ステップ4 ジョブを実行するタイミングとして、「今すぐ実行 (Run now) ]または「後で実行 (Run later) ] を選択します。
- ステップ **5** [Submit(送信)] ボタンをクリックします。
- ステップ **6** [ジョブスケジューラ(Job Scheduler)] ウィンドウで、送信したジョブのステータスを確認し ます。

必要に応じて、このウィンドウを使ってジョブを再スケジュールすることができます。

他の BAT プロセスとは異なり、リージョン マトリクスを実装または実装解除する ジョブの進捗度は、成功/失敗した、または処理されたレコード数として測定でき ません。プロセス全体が完了して初めて、結果を確認できます。 (注)

(注) レコード数の基準は、このトランザクションには当てはまりません。

管理者はリージョン帯域幅デフォルトを変更できますが、BATメニューを介してそれを行うこ とはできません。

リージョン帯域幅デフォルトにアクセスするには Cisco Unified Communications Manager で **[**システム(**System**)**]** > **[**サービスパラメータ(**Service Parameters**)**]** の 順に選択します。パラメータ タイプが Cisco Unified Communications Manager を示 し、該当する 4 つのパラメータが [クラスタ全体のパラメータ(Clusterwide Parameter) ] ([システム (System) ] - [ロケーションとリージョン (Location and Region)])セクションに含まれます。 (注)

翻訳について

このドキュメントは、米国シスコ発行ドキュメントの参考和訳です。リンク情報につきましては 、日本語版掲載時点で、英語版にアップデートがあり、リンク先のページが移動/変更されている 場合がありますことをご了承ください。あくまでも参考和訳となりますので、正式な内容につい ては米国サイトのドキュメントを参照ください。